# **Pflegeberichte**

Pflegeberichte sind immer dann gefragt, wenn Sie etwas eintragen möchten, dass sich nicht in Formulare pressen lässt. Die anderen Komponenten von OPDE sind ja eher Formular basiert. Daher decken die Berichte den freien Dokumentations-Teil ab.

Ein Pflegebericht sollte kurz, knapp und leicht verständlich sein. Alle Pflegepersonen sollen sich eine schnelle Übersicht verschaffen können. Pflegeberichte beziehen sich immer auf einen bestimmte Person, sie sind nicht als als allgemeines Rundschreiben an das Personal gedacht. Dafür gibt es das Übergabe-Protokoll.

[In diesem Modul können Markierungen \(Tags\) verwendet werden.](https://offene-pflege.de/doku.php/de:docs:tags)

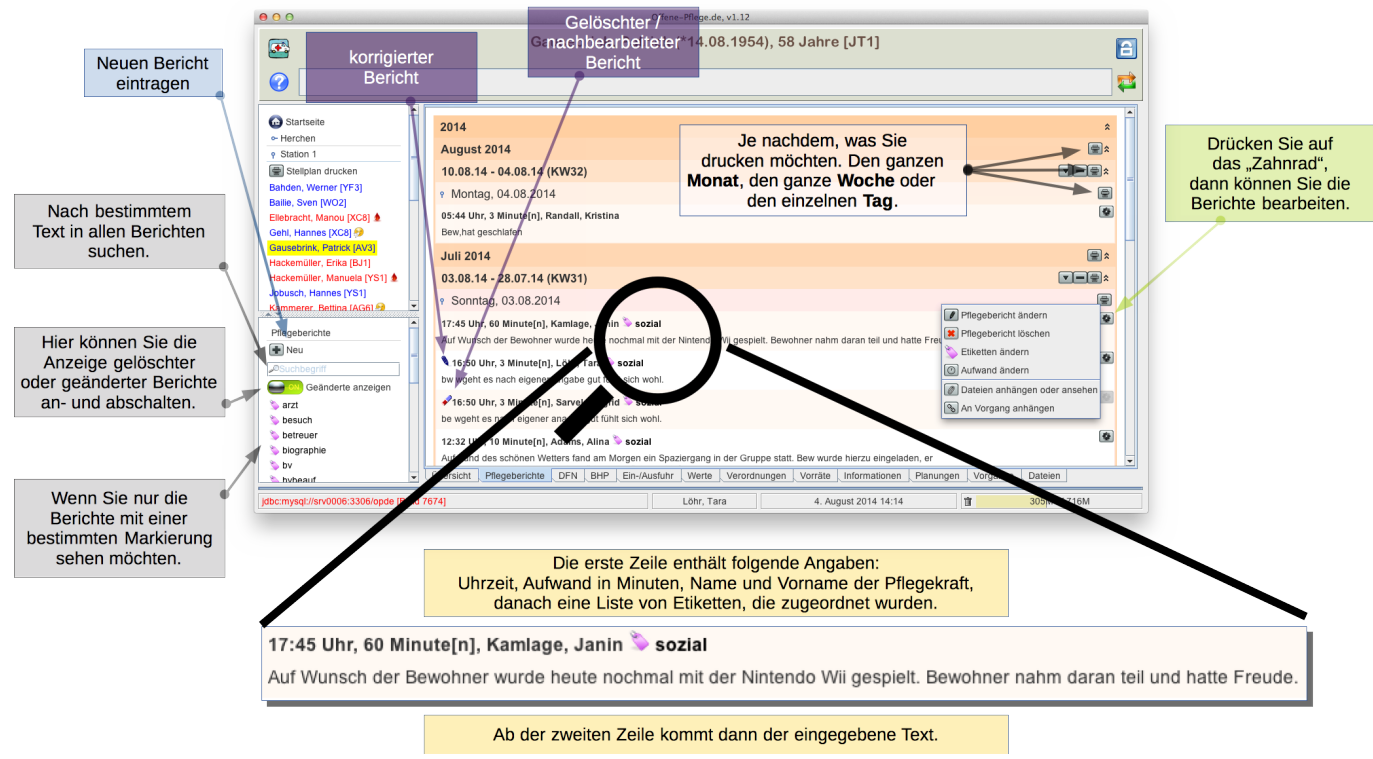

Eine kommentierte Schnellübersicht zum Modul "Pflegeberichte"

## **Neu-Eingabe**

Um einen neuen Bericht einzugeben, drücken Sie auf der rechten Seite auf den Schalter "Neu". In der Beispiel-Abbildung trage ich einen Bericht ein, der im Rahmen der Biographie Arbeit verwendet werden und auch in dem Übergabe-Protokoll für den betreffenden Tag erscheinen soll.

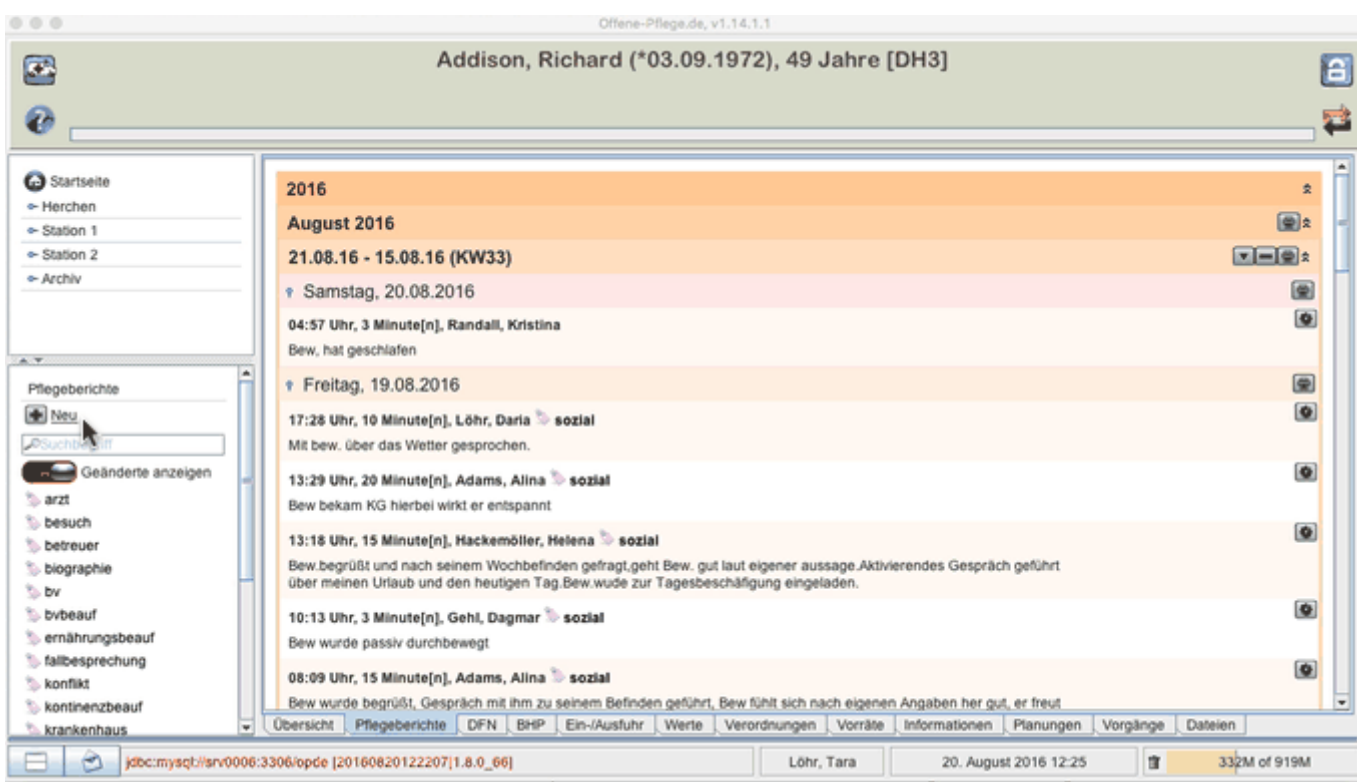

Da sich das Gespräch ca. eine Stunde vor dem Eintrag ereignet hat, datiere ich die Zeit auf 11:00 Uhr zurück. Somit weicht die Berichts-Zeit von der tatsächlichen Zeit ab. Sie können jeden Bericht anklicken, dann erhalten Sie zusätzliche Verwaltungsinformationen. In den eckigen Klammern steht die eindeutige Berichtsnummer, die von dem System automatische vergeben wird. Dazu wird auch der tatsächliche Zeitpunkt des Eintrages angezeigt. Somit sind auch (bei Rückdatierung) alle Angaben stets sichtbar.

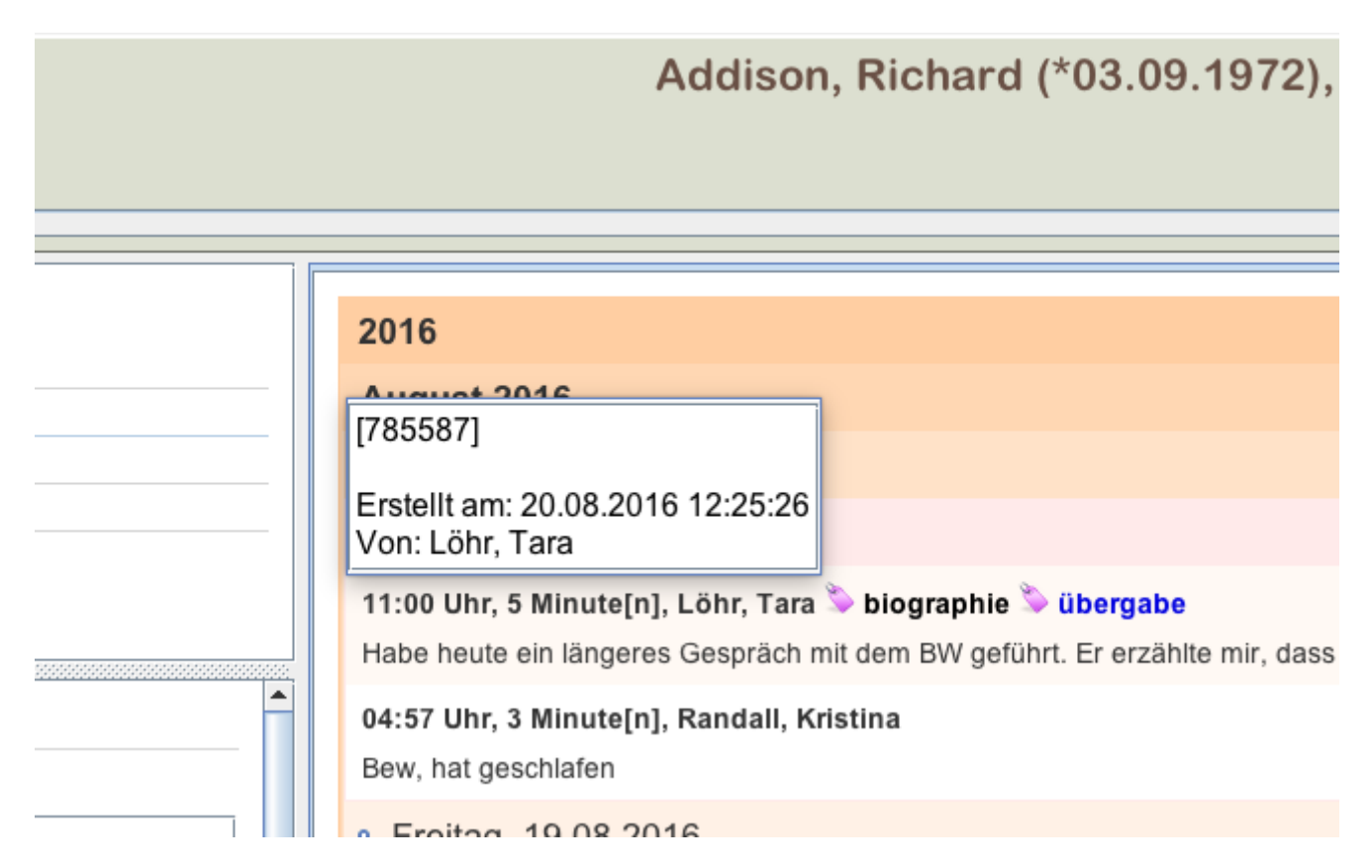

Zurückdatierte Berichte werden mit einer kleinen Uhr gekennzeichnet.

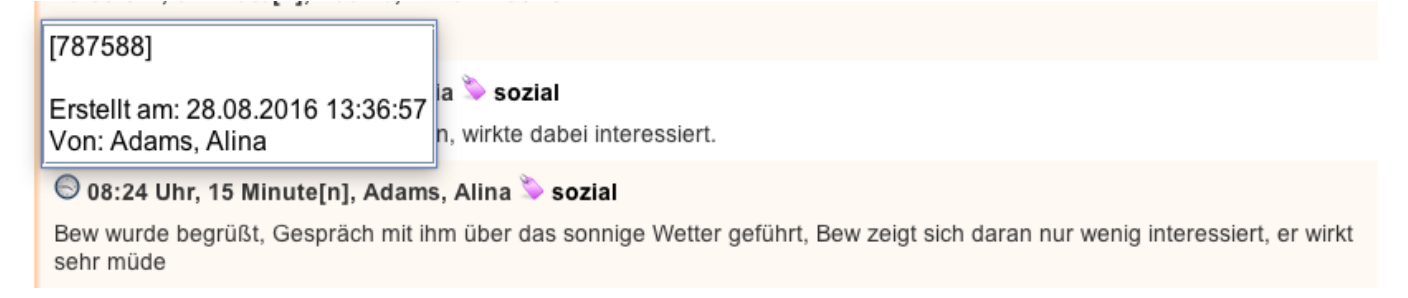

### **Änderungen bestehender Texte**

Bei jeder Eintragungen können uns Fehler unterlaufen. Wenn Sie sich einmal verschreiben sollten, so ist das kein Problem. Bedenken Sie aber, dass OPDE eine Pflegedokumentation ist. Sie ist also ein Dokument und jegliche Änderungen müssen immer nachvollziehbar sein.

**Bitte beachten Sie:** Berichte, die für die Dienstübergabe markiert wurdem und bereits von mindestens einem Benutzer als "zur Kenntnis genommen" markiert wurden, können nicht mehr geändert oder gelöscht werden.

Es gibt zwei Varianten, wie eine Änderung ablaufen kann: Löschen und Korrigieren.

#### **Löschen**

In OPDE wird natürlich nicht wirklich gelöscht. Vielmehr wird der zu löschende Bericht als gelöscht markiert und dann nicht mehr angezeigt, solange bis Sie das ausdrücklich wünschen. Auf der linken Seite finden Sie einen Schalter mit dem Sie die Darstellung ändern können.

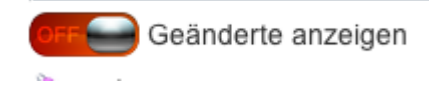

Wenn Sie die "Geänderten anzeigen" lassen, dann tauchen auch die gelöschten Berichte wieder auf. Sie sind mit einem kleinen Radiergummi markiert. Auch hier werden bei einem Klick auf den Bericht die Daten der Löschung mit angezeigt.

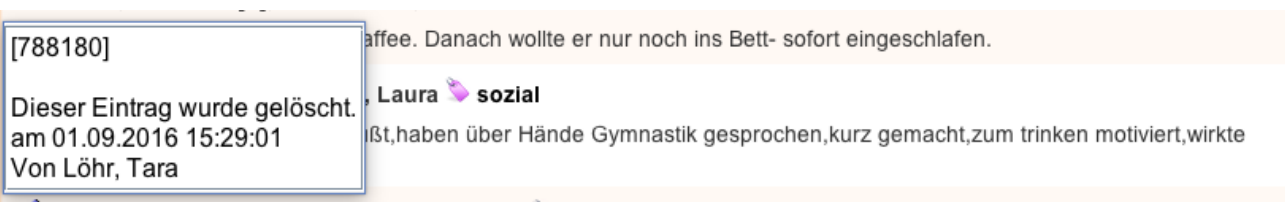

◆ 12:17 Uhr, 15 Minute[n], Hackemöller, Helena Sozial

Bew. im Zimmer besucht, und gefragt wie es ihm geht, geht ihm gut sagte er. Noch eine Zigarette mit ihm geraucht und über Kiti mit ihm gesprochen.

Falls Dateien und/oder Vorgänge angehangen waren, dann werden diese Verkknüpfungen entfernt. Die Dateien selbst werden nicht gelöscht.

### **Ändern**

Sie können Ihre Berichte auch später noch ändern. Allerdings bleibt der ursprüngliche Text immer erhalten. Dadurch kann jede Änderung genau nachvollzogen werden.

From: <https://offene-pflege.de/> - **Offene-Pflege.de**

Permanent link: **<https://offene-pflege.de/doku.php/de:docs:nreports?rev=1555060807>**

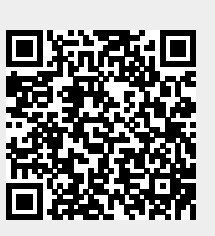

Last update: **2019/04/12 09:20**